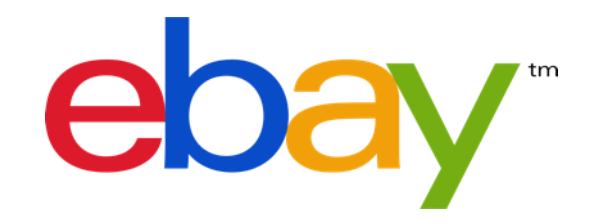

## EBAY PLUS INFORMATIONEN FÜR ENTWICKLER

### PROJEKTDETAILS

Durch eBay Plus bieten wir unseren gewerblichen Verkäufern ein Programm zur besseren Produktplatzierung mit speziellen Rabatten auf die Verkaufsprovision und subventioniertem Rückversand für unsere Käufer.

Verkäufer, die an dem Programm teilnehmen möchten, gewährleisten taggleichen Versand mit einer schnellen Versandmethode für alle Bestellungen, die bis 14.00 Uhr eingehen (Lieferung in 1 bis max. 2 Werktagen) und bieten kostenlose Rücknahmen innerhalb 1 Monats ab Lieferdatum.

Käufer können gegen Zahlung eines geringen Jahresbeitrags Mitglied werden und kommen bei teilnehmenden Artikeln in den Genuss von schnellem, kostenlosen Versand. Ein zusätzlicher Vorteil sind kostenlose Rücksendeetiketten für Rückgaben von teilnehmenden Artikeln, welche über den eBay-Rückgabeprozess bereitgestellt werden.

### Trading API Änderungen geplant ab:

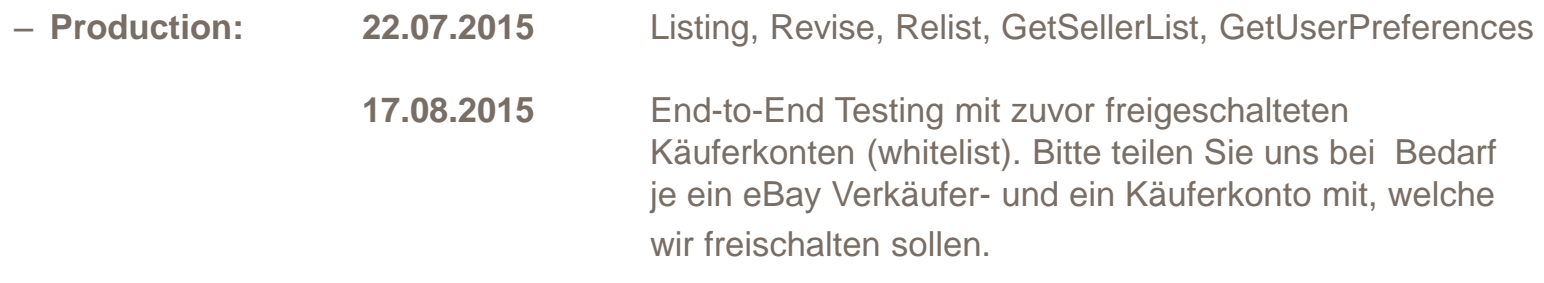

– **Sandbox: September**

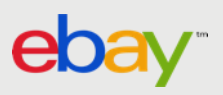

# HÄNDLER-REGISTRIERUNG

Wir starten das Programm in Deutschland mit ausgewählten Händlern welche hohe Service-Level Standards einhalten.

Händler werden hierfür telefonisch oder per E-Mail eingeladen und können sich anschließend für das Programm auf einer Registrierungsseite anmelden. Ab August wird eine Registrierung für qualifizierte Händler auch direkt in "Mein eBay" unter dem Reiter "eBay-Konto" unter "Einstellungen" möglich sein.

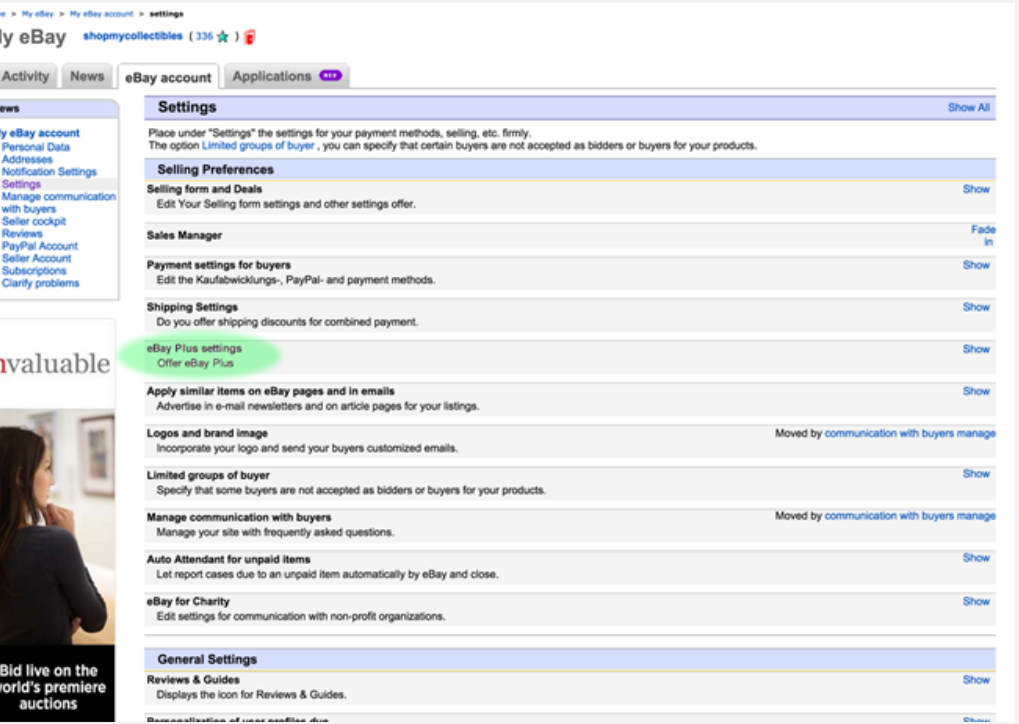

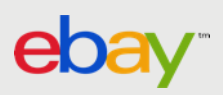

# HÄNDLER-REGISTRIERUNG

Wir starten das Programm in Deutschland mit ausgewählten Händlern, die hohe Service-Level-Standards einhalten. Die Registrierung erfolgt, nach Einladung, direkt in "Mein eBay" unter dem Reiter "eBay-Konto" unter "Einstellungen".

Auf der Registrierungsseite treten Verkäufer durch einmaligen Klick auf "Teilnehmen" dem Programm bei und können optional ihre gesamten eBay Listings dem Programm zuführen. Per Voreinstellung ist diese Option nicht aktiviert und Nutzer von Drittanbietertools sollten diese auch nicht nutzen, sondern das Opt-In ihrer Listings direkt in ihrer Drittanbieterlösung vornehmen.

Nachdem Händler dem Programm beigetreten sind, gibt es eine Voreinstellung, die neue Listings automatisch dem Programm zuführt. Die Option kann jederzeit auf Listing-Level abgewählt werden und die Voreinstellung kann auch komplett ausgeschaltet werden. Dann kann die Option auf Listing-Level zugefügt werden.

#### Möchten Sie eBay Plus für Ihre berechtigen Angebote aktivieren?

Wenn Sie diese Option aktivieren, verpflichten Sie sich eBay Plus-Mitgliedern kostenlosen Versand mit Bearbeitung am selben Tag anzubieten, wenn die Zahlung bis 14:00 Uhr eingeht sowie Lieferung in 1 Werktag (maximal 2 Werktagen).

Erfahren Sie mehr zu den Voraussetzungen und allen Vorteilen von eBay Plus in unserem Verkäuferportal.

Ja, eBay Plus für alle berechtigten aktiven eBay Garantie-Angebote aktivieren.

· Nein, ich aktiviere eBay Plus für einzelne Angebote.

**Senden** Abbrechen

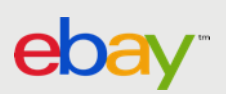

### BETROFFENE API'S

GetUserPreferences, GetItem, GetSellerList, GetSellerEvents

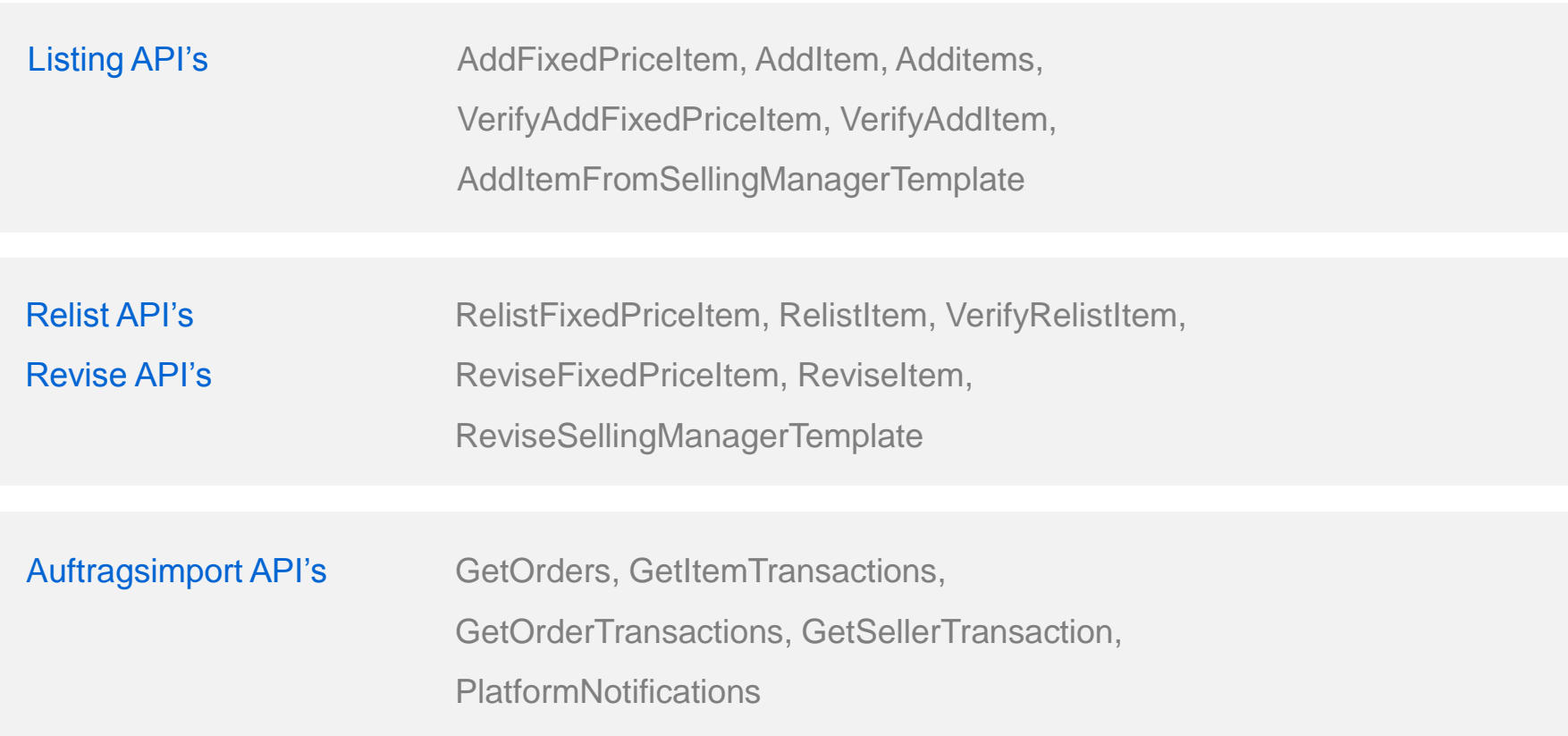

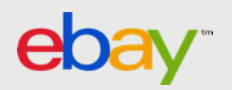

### GetUserPreferences API

Mit dem GetUserPreferences Call kann abgefragt werden, ob ein Verkäuferkonto für eBay Plus registriert ist und welche Voreinstellung für neue Listings aktiviert ist.

Fügen Sie dem GetUserPreferences Call das folgende Tag hinzu:

#### **<ShoweBayPLUSPreference> TRUE </ ShoweBayPLUSPreference >**

In der GetUserPreferences Response wird der Wert "TRUE" zurückgegeben, falls das Verkäuferkonto eingeopted ist, andernfalls wird der Wert "FALSE" zurückgegeben.

#### **<OptInStatus> TRUE </OptInStatus>**

Das folgende Element der GetUserPreferences Response gibt darüber Auskunft, welche Voreinstellung für neue Listings für das abgefragte Verkäuferkonto aktiviert ist.

Der Wert "TRUE" bedeutet in diesem Fall, dass neue Listings per Voreinstellung als eBay Plus-Listing gelistet werden.

**<ListingPreference> TRUE </ ListingPreference >**

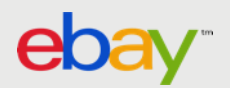

### LISTING API'S

Mit den Listing, Relist und Revise API's kann die eBay Plus-Option, unabhängig von der Voreinstellung (ActivateEBayPLUSForNewListings) auf Listing-level gesteuert werden.

Hierzu kann der Tag <ltem> <eBayPlus>boolean</bra>>>>></ltem> in den nachfolgenden API Calls als neues Element, in den <Item> Container eingefügt werden, wobei der eBay Plus-Tag stets der erste Eintrag sein sollte.

- AddFixedPriceItem, AddItem, AddItems, VerifyAddFixedPriceItem, VerifyAddItem, AddItemFromSellingManagerTemplate
- RelistFixedPriceItem, RelistItem, VerifyRelistitem
- ReviseFixedPriceitem, ReviseItem, ReviseSellingManagerTemplate

Bei den folgenden API's zum Abfragen von Listings wird der eBay Plus-Tag ebenso in der Response eingeführt:

GetItem, GetSellerList, GetSellerEvent

Die Response enthält zwei Tags <eBayPlus> und <eBayPlusEligible>, welcher in Abhängigkeit des eBayPlus Tags, und davon ob alle eBay Plus Voraussetzungen erfüllt sind, anzeigt ob eBay Plus aktiv ist. Nur wenn beides zutrifft wird der Wert "TRUE" zurückgegeben.

#### **Input-Beispiel**

<?xml version="1.0" encoding="utf-8"?> <AddFixedPriceItemRequest xmlns="urn:ebay:apis:eBLBaseComponents"> <!-- Call-specific Input Fields --> <Item> **<eBayPlus>boolean</eBayPlus>** <ApplicationData> string </ApplicationData> <AutoPay> boolean </AutoPay> </Item> <!-- Standard Input Fields --> <ErrorLanguage> string </ErrorLanguage> <MessageID> string </MessageID>

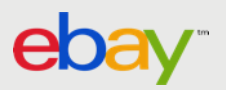

Bei den nachfolgenden API's, die zur Abfrage von Transaktionen genutzt werden, werden ebenfalls eBay Plus-Tags eingeführt:

 Getorders, GetItemTransactions, GetOrderTransactions., GetSellerTransaction, dazugehörige Platform **Notifications** 

#### **Output-Beispiele**

#### **GetItemTransactions** (Auszug)

<?xml version="1.0" encoding="utf-8"?>

<GetItemTransactionsResponse xmlns="urn:ebay:apis:eBLBaseComponents">

- ... <TransactionArray> TransactionArrayType
	- <Transaction> TransactionType

#### **<EbayPlusTransaction> boolean </EbayPlusTransaction >**

**…**

...

<ContainseBayPlusTransaction> boolean </ContainseBayPlusTransaction>

</Transaction>

... </TransactionArray>

...</GetItemTransactionsResponse>

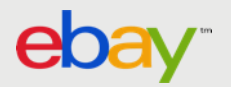

#### **Output-Beispiele**

**GetOrders** (Auszug)

...

<?xml version="1.0" encoding="utf-8"?> <GetOrdersResponse xmlns="urn:ebay:apis:eBLBaseComponents"> <!-- Call-specific Output Fields --> <HasMoreOrders> boolean </HasMoreOrders> <OrderArray> OrderArrayType <Order> OrderType

**<ContainsEbayPlusTransaction> boolean </ContainsEbayPlusTransaction >**

... <TransactionArray> TransactionArrayType <Transaction> TransactionType

**<EbayPlusTransaction> boolean </EbayPlusTransaction >**

... </Transaction>

...

... </TransactionArray>

... </Order> <!-- ... more Order nodes allowed here ... --> </OrderArray>

 ... </GetOrdersResponse>

Sofern eine der gemeldeten Transaktionen eine eBay Plus-Transaktion ist, wird hier der Wert "TRUE" gemeldet. eBay Plus-Transaktionen enthalten generell keine Artikel (line-items), welche nicht am Programm teilnehmen.

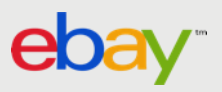

#### **Output-Beispiele**

#### **GetOrderTransactions** (Auszug)

...

<?xml version="1.0" encoding="utf-8"?> <GetOrderTransactionsResponse xmlns="urn:ebay:apis:eBLBaseComponents"> <!-- Call-specific Output Fields --> <OrderArray> OrderArrayType <Order> OrderType

#### **<ContainsEbayPlusTransaction> boolean </ContainsEbayPlusTransaction >**

... <TransactionArray> TransactionArrayType <Transaction> TransactionType

#### **<EbayPlusTransaction> boolean </EbayPlusTransaction>**

```
...
</Transaction>
```
...

... </TransactionArray>

... </Order> <!-- ... more Order nodes allowed here ... --> </OrderArray> </GetOrderTransactionsResponse>

Sofern eine der gemeldeten Transaktionen eine eBay Plus-Transaktion ist, wird hier der Wert "TRUE" gemeldet. eBay Plus-Transaktionen enthalten generell keine Artikel (lineitems), welche nicht am Programm teilnehmen.

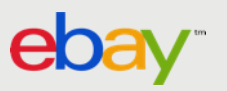

#### **Output-Beispiele**

...

...

```
GetSellerTransactions (Auszug)
```

```
<?xml version="1.0" encoding="utf-8"?>
<GetSellerTransactionsResponse xmlns="urn:ebay:apis:eBLBaseComponents">
  <!-- Call-specific Output Fields -->
```
<TransactionArray> TransactionArrayType

```
 <Transaction> TransactionType
              ...
```
**<EbayPlusTransaction> boolean </EbayPlusTransaction>**

```
...
```
</Transaction>

...

```
</TransactionArray>
```

```
</GetSellerTransactionsResponse>
```
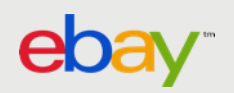

## PLATFORM NOTIFICATIONS (NTFs)

#### **FixedPriceTransaction**

Bitte beachten Sie, dass eBay Plus-Aufträge anhand der FixedPricetransaction Notification nicht identifiziert werden können.

#### **AuctionCheckoutComplete & ItemSold**

Zur Markteinführung ist der eBay Plus-Tag nicht in den Notifications enthalten, bitte nutzen Sie den ShippingServiceCode "eBay Plus" um eBay Plus-Aufträge zu identifizieren.

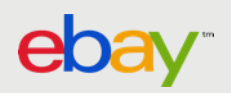

### VERSANDARTEN (ShippingServiceCodes)

#### **1. Neuer ShippingServiceCode "eBay Plus"**

Zur Markteinführung werden sämtliche eBay Plus-Aufträge, unabhängig von den am Listing gepflegten Versandarten, mit dem ShippingServiceCode "eBay Plus" geliefert.

Sofern Sie die in den Aufträgen gelieferten ShippingServiceCodes zur Steuerung der Versandart in Ihrem System nutzen, beachten Sie bitte, dass Sie ein neues Mapping für die neue Versandart einrichten.

Achten Sie außerdem darauf, ausschließlich Inventar einzuopten, welches mit einer identischen Versandart versendet wird, um eine eindeutige Zuordnung zu gewährleisten.

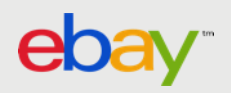

### VERSANDARTEN (ShippingServiceCodes)

#### **2. Workaround zur Nutzung mehrerer Versandarten mit eBay Plus**

Sie können Inventar, welches mit verschiedenen Versandarten versendet wird, einopten, indem Sie nach Auftragsimport einen ShippingServiceCode aus dem ursprünglichen Listing auswählen und diesen im Auftrag überschreiben.

Bei dieser Herangehensweise müssen Sie kein neues Mapping anlegen und Ihre bisherigen Fulfilment-Prozesse funktionieren wie gewohnt. Sofern Ihre Lösung keine Listingdaten vorhält, können Sie die am Listing gepflegten ShippingServiceCodes mit dem GetItem API Call abfragen.

Bitte beachten Sie bei dieser Herangehensweise, dass Sie eine Logik implemetieren müssen, um die korrekte Versandart zu identifizieren. In der Regel ist die erste kostenlose Versandart die gewünschte. Versandarten, welche nicht für eBay Plus zugelassen sind, müssen ausgeschlossen werden. Dazu zählen insbesondere die nachstehend aufgeführten. Sollten Sie generische Versandarten wie Standardversand, Sonstige 1-2 Werktagen, etc. nutzen, beachten Sie bitte, daß Sie nur Inventar einopten, welches die eBay Plus-Anforderungen erfüllt.

- DE\_DHLPackchen
- DE\_DHLPaeckchenPackstation
- DE\_DHLStarPaeckchen
- DE\_DPBuecherWarensendung
- DE\_eBayDHLPaeckchen
- DE\_eBayHermesPaketSperrgutShop2Shop
- DE\_HermesPaketSperrgut
- DE\_IloxxStandard
- DE\_IloxxTransport
- DE\_IloxxTransportXXL
- DE\_Pickup
- DE\_SonderversandZBMobelKFZ#
- DE\_SpecialDelivery
- DE\_VersicherterSonderversandZBMobelKFZ
- DE\_DPBuecherWarensendung
- DE\_DeutschePostWarensendung

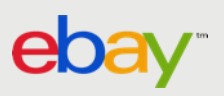

### ANFORDERUNGEN AN DAS USER-INTERFACE

#### **1. Opt-In existierender Listings**

Vor dem Start von eBay Plus werden wir das komplette Inventar der ausgewählten Händler für das Programm freischalten. Verkäufer müssen in die Lage versetzt werden, nach Bedarf, mittels Überarbeitung (Revise) einen Teil Ihrer existierenden Listings aus dem Programm auszuschließen.

Verkäufer möchten möglicherweise nicht mit sämtlichen Listings, sondern mit selektiertem Inventar an dem Programm teilnehmen, mit dem sie die erforderlichen Service-Level einhalten können. Daher sollte eine Möglichkeit geschaffen werden, die gewünschten Listings nach Filterkriterien (z.B. Versandart, Lagerort) zu selektieren und durch einfaches Markieren die selektierten Listings zu überarbeiten.

#### **2. Integration von eBay Plus in die eBay Listing-Funktionalität**

eBay Plus muss in sämtlichen User-Interfaces, die mit dem Listing von eBay-Artikeln in Zusammenhang stehen, integriert werden. Bitte beachten Sie hierbei den Umstand, dass auf Verkäuferkonto-Level eine Voreinstellung (<ActivateEBayPLUSForNewListings>) existiert, die auf Listing-Level überschrieben werden kann. Wir empfehlen, die eBay Plus-Option mittels einer Checkbox zu integrieren und die Voreinstellung des Verkäuferkontos dynamisch vorzuselektieren. In Drittanbieter-Lösungen muss in unmittelbarer Nähe der eBay Plus-Checkbox der folgende Hinweistext eingeblendet werden:

"Bieten Sie eBay Plus-Mitgliedern kostenlosen Versand mit Bearbeitung am selben Tag, wenn die Zahlung bis 14:00 Uhr eingeht, und die Lieferung in 1 Werktag (maximal 2 Werktagen) erfolgt. Mehr zum Thema  $\leq$  mit Verlinkung zu <http://www.ebay.de/ebay-plus-seller-activities>

Sie müssen keine weiteren Einstellungen ändern, um eBay Plus für Ihre Artikel anzubieten. Die besonderen Versand- und Rücknahmebedingungen werden eBay Plus-Mitgliedern automatisch angezeigt. Für alle anderen Käufer gelten weiterhin Ihre bestehenden Bedingungen. Standardmäßig wird die Bestellfrist für Angebote mit Versand am selben Tag auf 14 Uhr gesetzt, es sei denn Sie haben bereits eine spätere Frist voreingestellt. Sie können Ihre Bestellfrist in den Verkäufereinstellungen in Mein eBay bearbeiten."

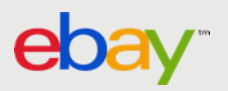

### ANFORDERUNGEN AN DAS USER-INTERFACE

#### **3. Eindeutige Identifizierung von eBay Plus-Transaktionen**

eBay Plus-Transaktionen müssen an jeder Stelle bei den Auftragsdaten angezeigt (Auftragsübersicht, Auftragsdetails, …) und eindeutig als solche gekennzeichnet werden. Verkäufer müssen in die Lage versetzt werden, eBay Plus-Aufträge gegebenenfalls manuell zu selektieren und priorisiert zu bearbeiten.

Bei automatisierten Fulfillment-Systemen muss ebenso zwingend eine optionale Priorisierung der Auftragsbearbeitung für eBay Plus-Aufträge geschaffen werden. Sofern Ihre Lösung Aufträge importiert und an weitere Drittsysteme (ERP Systeme, Fulfillment Dienstleister, …) exportiert, muss zwingend ein eBay Plus-Tag im Export bereitgestellt werden.

#### **4. Übermittlung von Sendungsnummern für eBay Plus-Transaktionen**

Für eBay Plus-Transaktionen müssen verpflichtend Sendungsnummern zur Sendungsnachverfolgung bei Versandmeldung mit übermittelt werden.

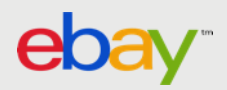

### ANFORDERUNGEN AN DAS USER-INTERFACE

#### **4. Annahme von Rückgabeanfragen**

Käufer erhalten bei der Rückgabe von eBay Plus-Artikeln direkt auf eBay.de kostenlose Rücksendeetiketten. Um Verzögerungen zu vermeiden und eine optimale User-Experience zu gewährleisten, muss sichergestellt werden, dass Verkäufer Rückgabeanfragen schnellstmöglich bearbeiten.

Das kostenlose Rücksendeetikett wird Käufern erst nach Akzeptanz der Rückgabeanfrage nach dem vereinfachten Rückgabeprozess zur Verfügung gestellt. Für eBay Plus ist es daher Voraussetzung, dass Drittanbieterlösungen Rückgabeanfragen importieren und Verkäufer diese auch direkt – aus der Lösung heraus – akzeptieren können.

Der vereinfachte Rückgabeprozess wird durch die Aftersale REST-API abgebildet. Ein Playbook zu der Aftersale API finden Sie unter [http://developer.ebay.com/devzone/guides/after-sale/PostTransactionPlaybook\\_v1.pdf](http://developer.ebay.com/devzone/guides/after-sale/PostTransactionPlaybook_v1.pdf)

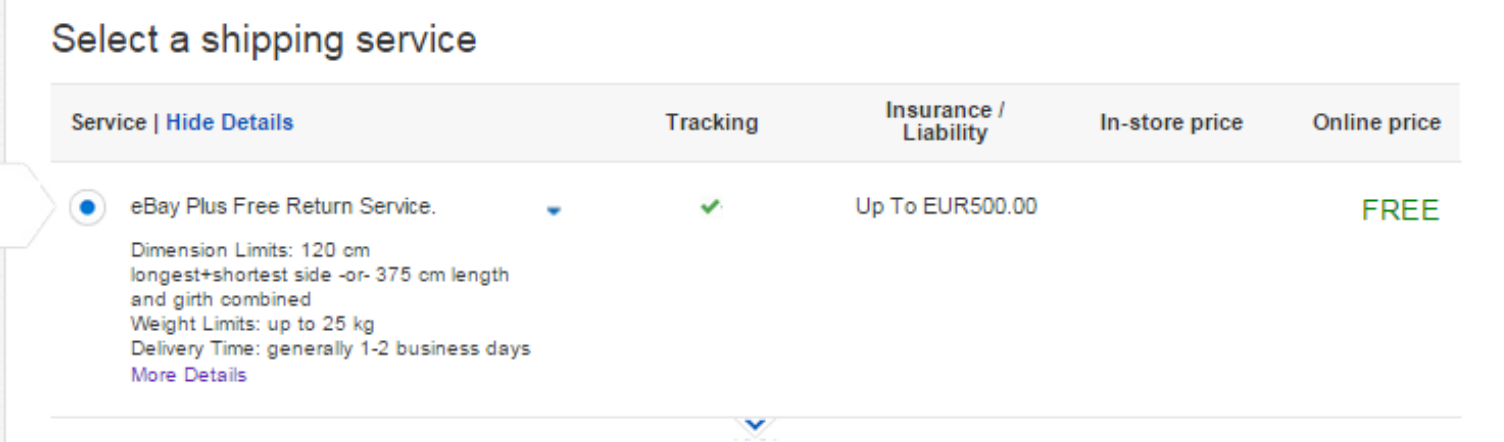

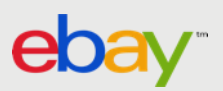

## WO ERHALTE ICH WEITERFÜHRENDEN SUPPORT ?

Sie erreichen unseren englischsprachigen Developer Technical Support (DTS) unter:

<http://developer.ebay.com/support/developersupport/>

Entwickler-Käuferkonten welche für das End-To-End Testing in Production freigeschalten werden sollen, teilen Sie uns bitte per E-Mail mit:

[PartnerManagement@ebay.de](mailto:PartnerManagement@ebay.de)

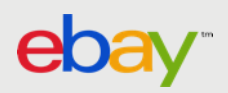